## Staff Here Now Report

Last Modified on 11/03/2020 12:34 am EST

This report displays all staff that have a Time In but do not have a Time Out for the current day. Incomplete time entries from previous days are not displayed.

- 1. Go to the**Staff** (menu) >**Time Clock** >**Reports** >**Time Clock** (tab).
- 2. Click the**Staff Here Now Report.**
- 3. Select a **Location** and/or**Departments** if applicable.
- 4. Click **Submit**.

Any staff member that clocked in but never clocked out will be displayed in this report.

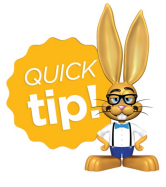

Save this as a frequently used report! Click the heart (icon) $\heartsuit$  next to a report name, the heart will change to red  $\bullet$  and the report will be listed under the *Reports (menu) > My Reports*for quick and easy access!